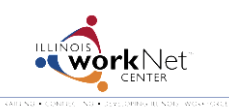

*June 2014 FINAL*

#### Go to [www.illinoisworknet.com/SYEP2014guide](http://www.illinoisworknet.com/SYEP2014guide) and select "Sign into SYEP Partner Tools".

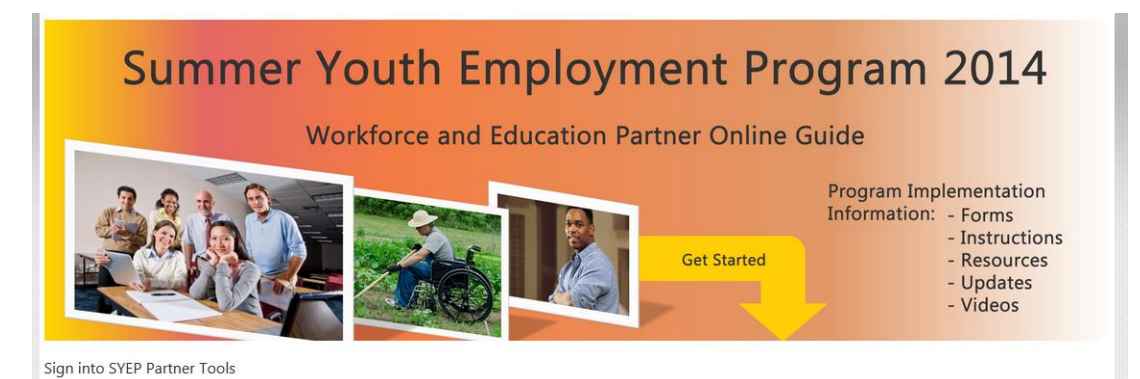

## Select the count of submitted applications link.

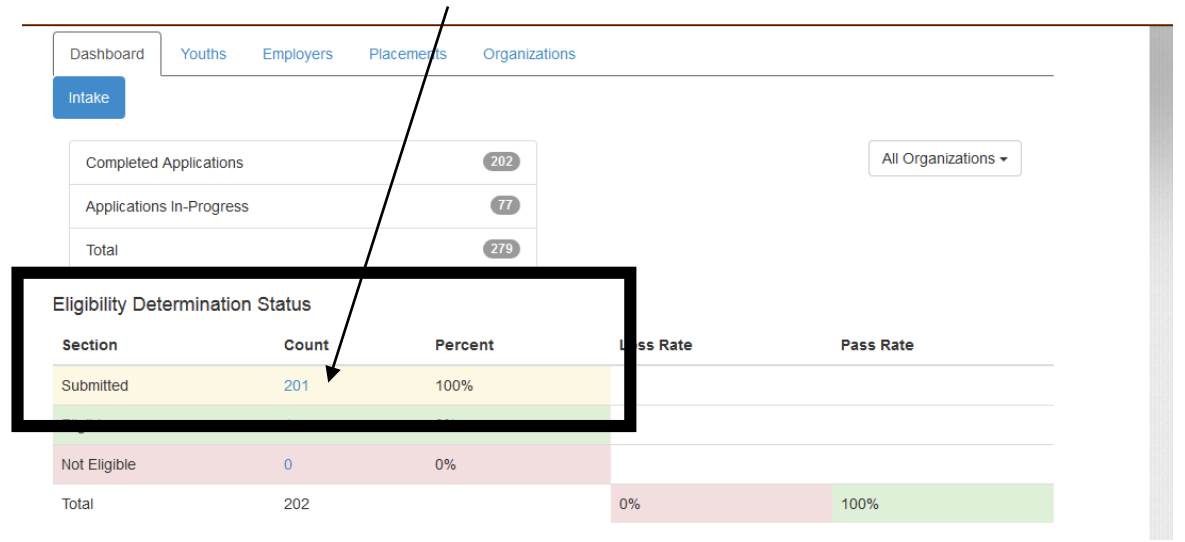

## Select the Profile for the applicant.

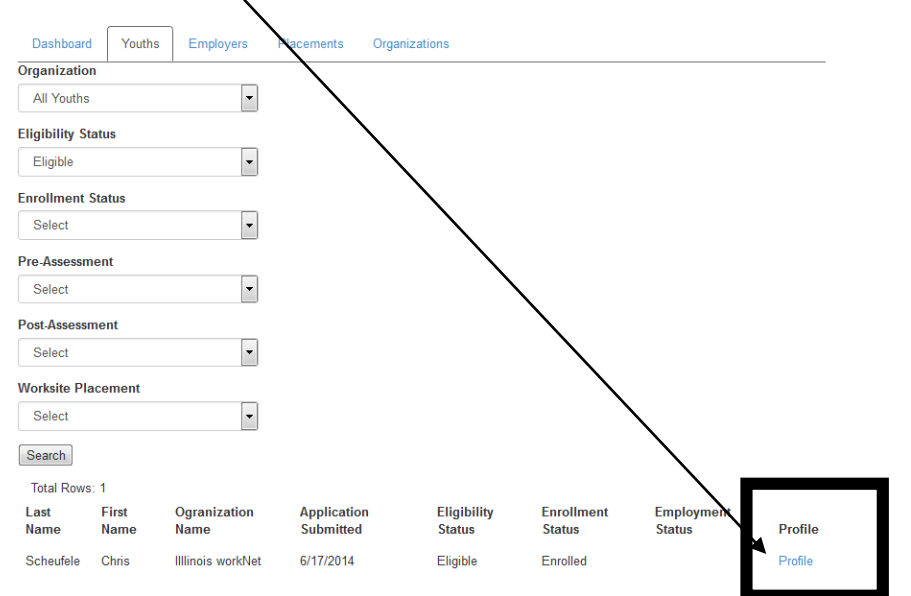

# Scroll down to access the application information.

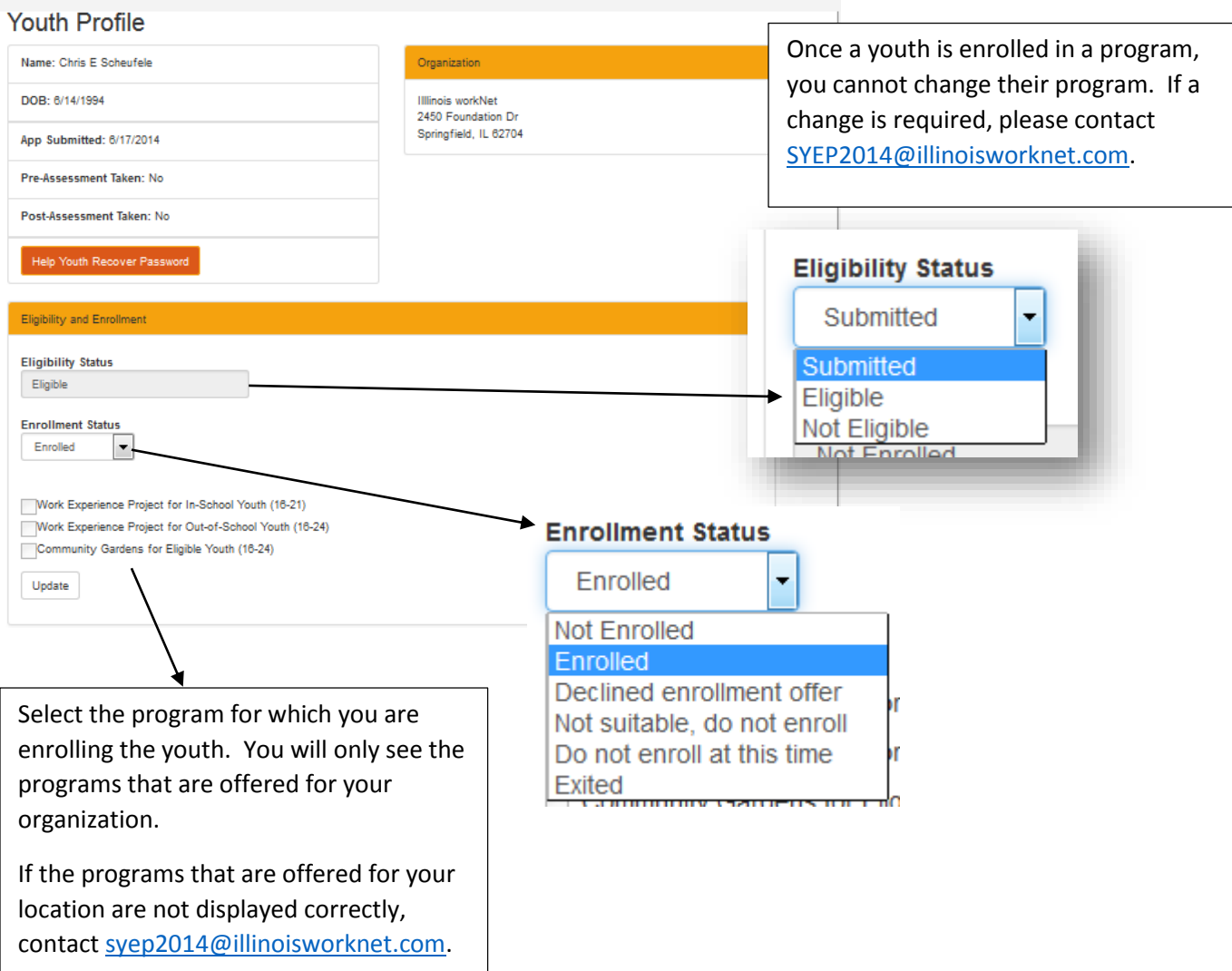